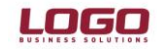

#### **Ürün :Bordro Plus /IK Konu :Özel Kod Uygulaması**

# **Özel Kod Uygulaması**

Özel kodlar, kayıtları filitrelemek amacı ile kullanılmaktadır. Üründe aşağıdaki modüller için özel kod tanımlaması yapılabilir.

- Sicil Yönetimi
- Bordro
- Borç/Avans Yönetimi
- İzin Yönetimi

## **Özel Kod Tanımı**

Ayarlar / Genel Tanımlar bölümünde bulunmaktadır.

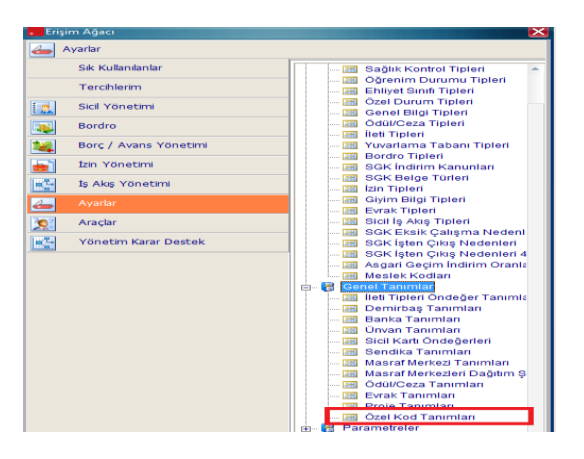

İlgili bölümde enter tuşuna basılarak ulaşılan ekran üzerinde özel kod tanımlamaları yapılır.

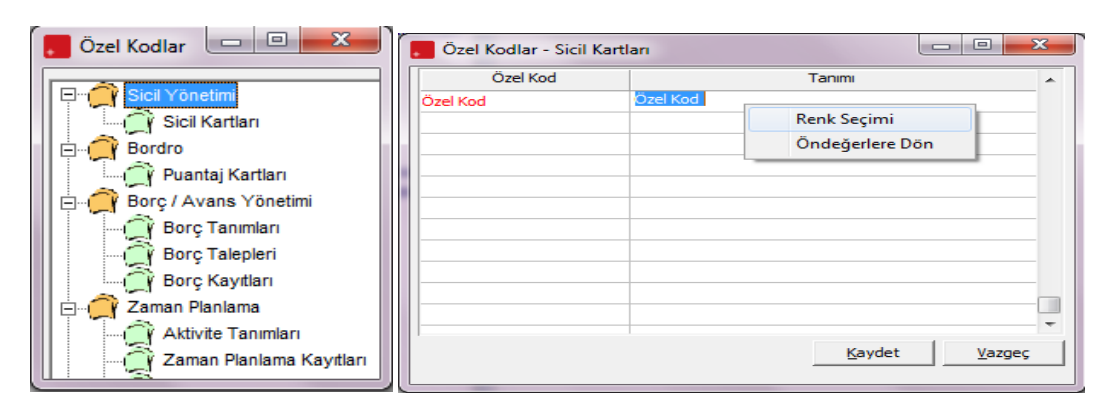

Özel kod tanımı üzerinden F9 ile ulaşılan detay menüden renklendirme yapılabilir.

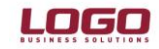

## **DESTEK DOKÜMANI**

#### **Ürün :Bordro Plus /IK Konu :Özel Kod Uygulaması**

Formlar içerisinde "Özel Kod" bölümünde F10 ile ulaşılan menüden özel kod seçimi yapılır.

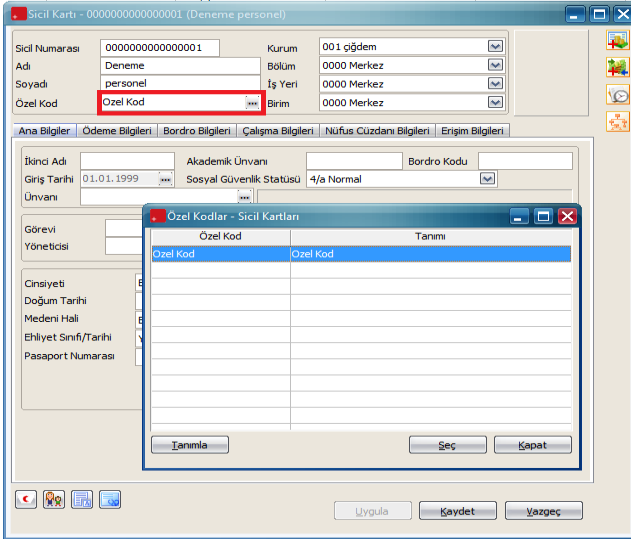

 Kart içerisinde seçilen Özel kod tanımına bağlı olarak, ilgili kayıtların browser üzerinde renkli olarak listelenmesi sağlanır.

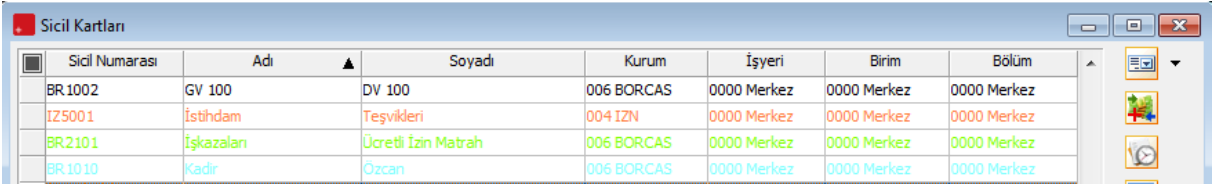

Özel Kod seçimi yapılabilen tüm bölümlerde uygulama aynı şekilde yapılmaktadır.

## **Excel Aktarımı**

Araçlar / İşlemler / Excel den Veri Aktarımı bölümünde kullanılan formata ilgili alan eklenmiştir.

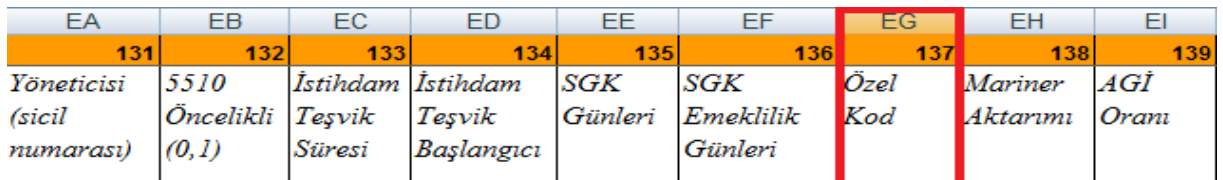

### **XML Aktarım Şablonları**

Sicil, Bordro, Borç/Avans ve İzin Yönetimi ile ilgili bölümleri çin, XML şablon filtrelerine Özel Kod (SPECIALCODE) seçeneği bulunmaktadır.

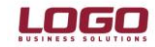

## **DESTEK DOKÜMANI**

#### **Ürün :Bordro Plus /IK Konu :Özel Kod Uygulaması**

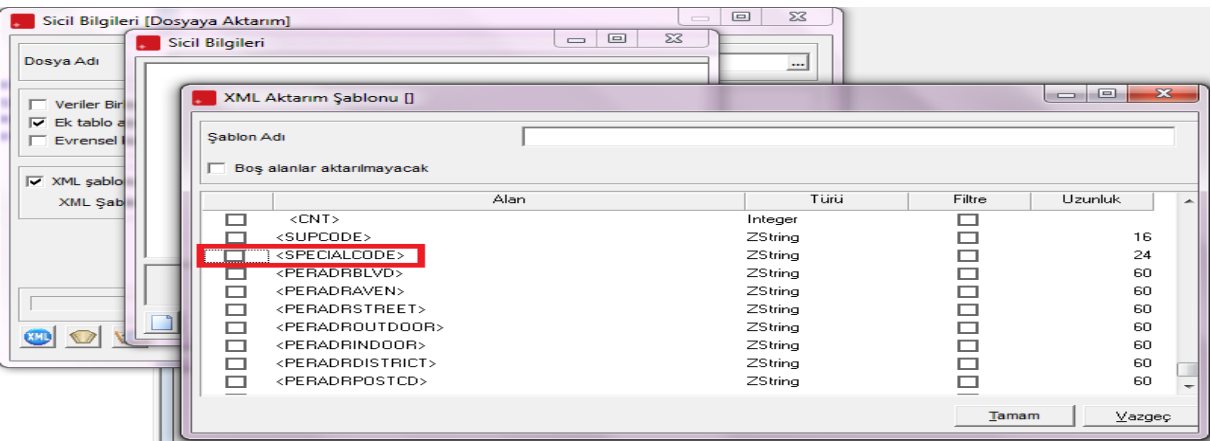

### **Rapor Düzenlemeleri**

Bordro Plus / IK ürününde rapor içeriklerine Özel Kod seçeneği eklenmiştir.Raporlarda özel koda gore personelleri sorgulamak mümkündür.

Sicil Yönetimi, Bordro, Borç / Avans, İzin Yönetimi Rapor filtrelerine ve standart alanlarına Özel Kod eklenmiştir.

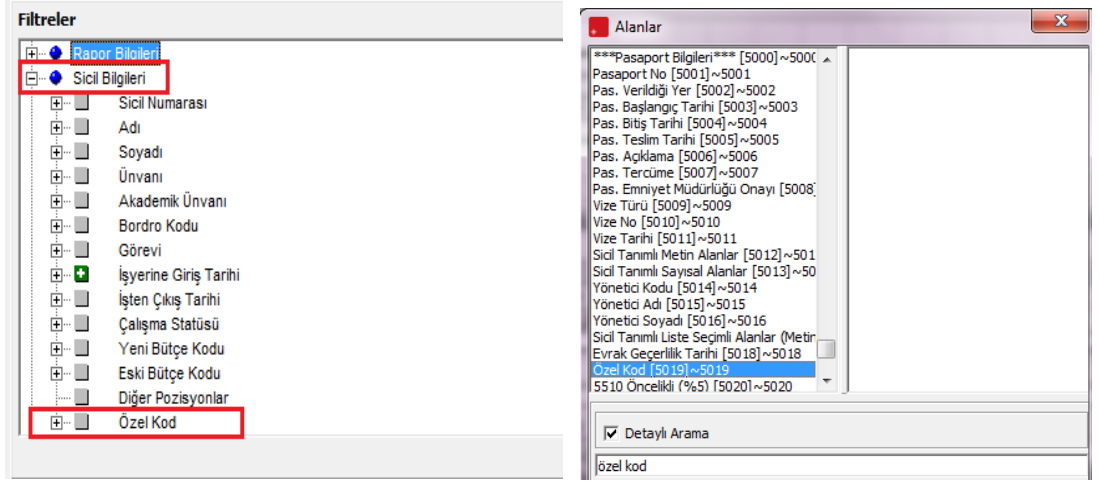

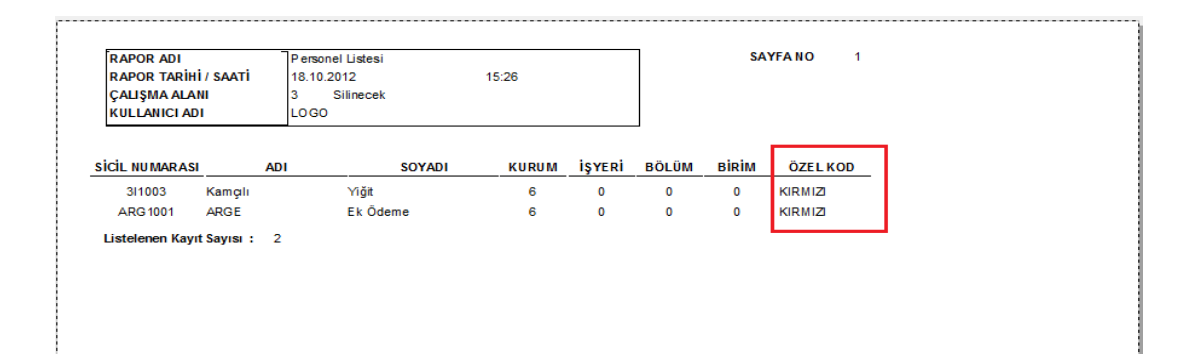